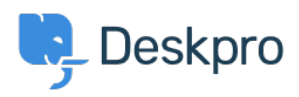

 $3$  ill and peskpro > Agent > Why is part of the Agent Interface out of view < [قاعدة المعلومات](https://support.deskpro.com/ar/kb)

# ? Why is part of the Agent Interface out of view

2023-06-08 - Proud Lara - [تعليقات \(٠\)](#page--1-0) - [Agent](https://support.deskpro.com/ar/kb/agent)

You can change how the Agent Interface appears for your account, this will vary between Agents depending on your viewing preferences. If you find yourself in a view you don't want to use you can easily switch to a different option from the top left of the ticketing interface

## $\pmb{\times}$

: The viewing options available are as follows

#### **Dual View**

Dual View shows the Tickets in a Queue in a separate view column, you can edit the fields that appear on the cards to provide you with a clear overview of the tickets alongside an open ticket and you can easily navigate between tickets from here by choosing different tickets from the list.

#### $\pmb{\times}$

You can resize the width of the column of ticket cards, and the width you set will be .remembered as your preferred layout

## **Table View**

Table View presents the tickets in an adjustable table where all the tickets are listed across the width of the interface. Clicking on a ticket in this view will open it in front of the ticket list.

## $\pmb{\times}$

You can adjust the width of the different columns in the table depending on your preferences.

## **View Kanban**

Kanban View provides a clear visual project view in the helpdesk. Kanban is an agile work management tool that helps you group tickets in a visual workflow that aids the work process and boosts efficiency.

#### $\pmb{\times}$

Deskpro's Kanban view lets you organize tickets in a dynamic project management tool.

You can create clear, structured workflows and move tickets along with simple drag-anddrop functionality and collapse columns if they're not needed in the view.

For more information about the flexibility of Deskpro's agent interface, you can take a look at this article: Getting to Know your Deskpro Workspace

. Or watch our video that outlines the different adjustable parts of the helpdesk

البطاقات Adjusting the Helpdesk [Interface](https://support.deskpro.com/ar/search/labels/all/Interface) Interface Views